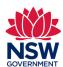

## Community Languages Schools Program Portal Logging in for first time users

Quick reference guide

When logging into the portal for the first time, refer
to the Welcome to the Community Languages
Schools Program portal email sent to the school's
Head of Organisation or other nominated licence
holder. Note, this email is sent when an Expression
of Interest is approved by the Program Team.

Follow the instructions in the email to get started.

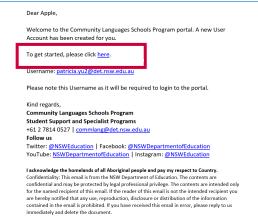

**2.** You will be directed to a **Change Your Password** page.

Enter a new password into the **New Password** field, then enter the same password in the **Confirm New Password** field.

Click Change Password.

Note, the password must include at least 8 characters, 1 letter and 1 number and you will not be able to proceed if the passwords entered do not match.

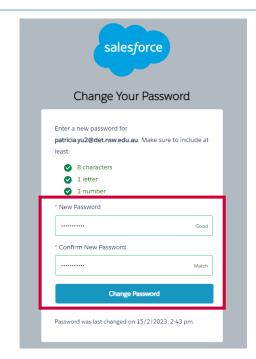

**3.** You will then be directed to the **Community Languages Schools Program portal homepage**.

Note, you can access your account details by clicking your name in the top right corner of the homepage.

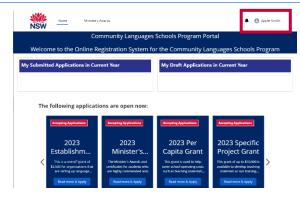